# **Instructional Support (VTAC)**

Last Modified on 09/20/2023 1:25 pm CDT

Need help with complex D2L issues, such as setting up your gradebook, adding content, building a quiz, or integrating publisher content?

Through the **VTAC [Support](http://vtac.lonestar.edu/help/vtac-support)** [\(https://vtac.lonestar.edu/help/vtac-support\)](https://vtac.lonestar.edu/help/vtac-support) page, we offer multiple time slots for phone and WebEx appointments to help us meet your instructional support needs more effectively.

We offer two types of support, **Instructional Technology Support**, provided by our **Online Technologists** (including the campus technologists), and **Course Design Support**, provided by our **Instructional Designers**. For more information on who to contact for specific issues, see our **[Technologist](http://vtac.lonestar.edu/help/a001) or Designer: Who's the Best to Contact?** [\(https://vtac.lonestar.edu/help/a001\)](https://vtac.lonestar.edu/help/a001) page.

**NOTE:** The **IT Service Desk** is available **all 7 days of the week, from 6:00 AM - Midnight** to provide you with technical support, including basic D2L questions and issues (they will also forward a ticket to LSC-Online if they cannot help you with a D2L issue). They also support students in all D2L issues. The **D2L Virtual [Assistant](http://vtac.lonestar.edu/help/d2l-virtual-assistant)** [\(https://vtac.lonestar.edu/help/d2l](https://vtac.lonestar.edu/help/d2l-virtual-assistant)virtual-assistant) is also available 24/7.

## **Instructional Technology Support**

**NOTE**: This service is for **Faculty only**.

Instructional Technology Support is available through **Campus Technologist Appointments** and our **VTAC Appointments**. You can also email **VTAC@lonestar.edu** () for assistance with issues that may not require an appointment.

#### **Campus Technologist Appointment**

Need in-person support? This page provides contact information for each **Campus Technologist** and a link to schedule an appointment with your technologist.

To schedule a **Campus Technologist** appointment:

- 1. From the **VTAC [Support](http://vtac.lonestar.edu/help/vtac-support)** [\(https://vtac.lonestar.edu/help/vtac-support\)](https://vtac.lonestar.edu/help/vtac-support) page, navigate to the **Assistance** column and locate the **LSC-Online** tile.
- 2. Click the **[Campus Technologist [Appointment\]](http://vtac.lonestar.edu/help/campus-reps)** [\(https://vtac.lonestar.edu/help/campus-reps\)](https://vtac.lonestar.edu/help/campus-reps) link.

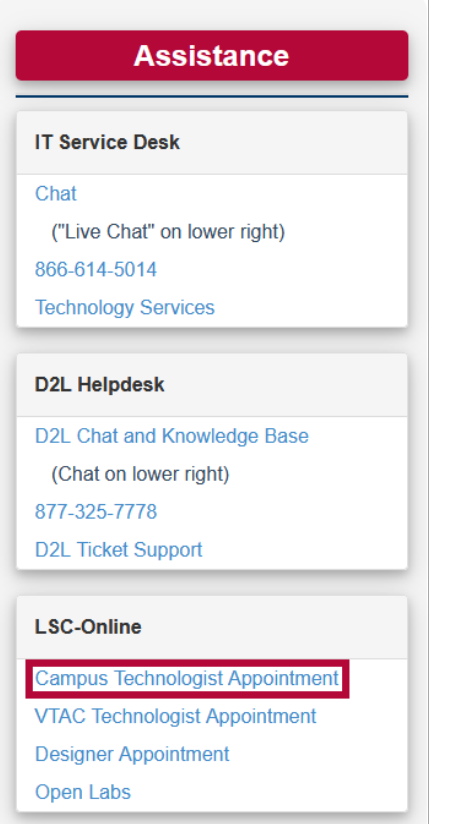

3. Locate your Campus Technologist, and click **[Schedule Appointment]**.

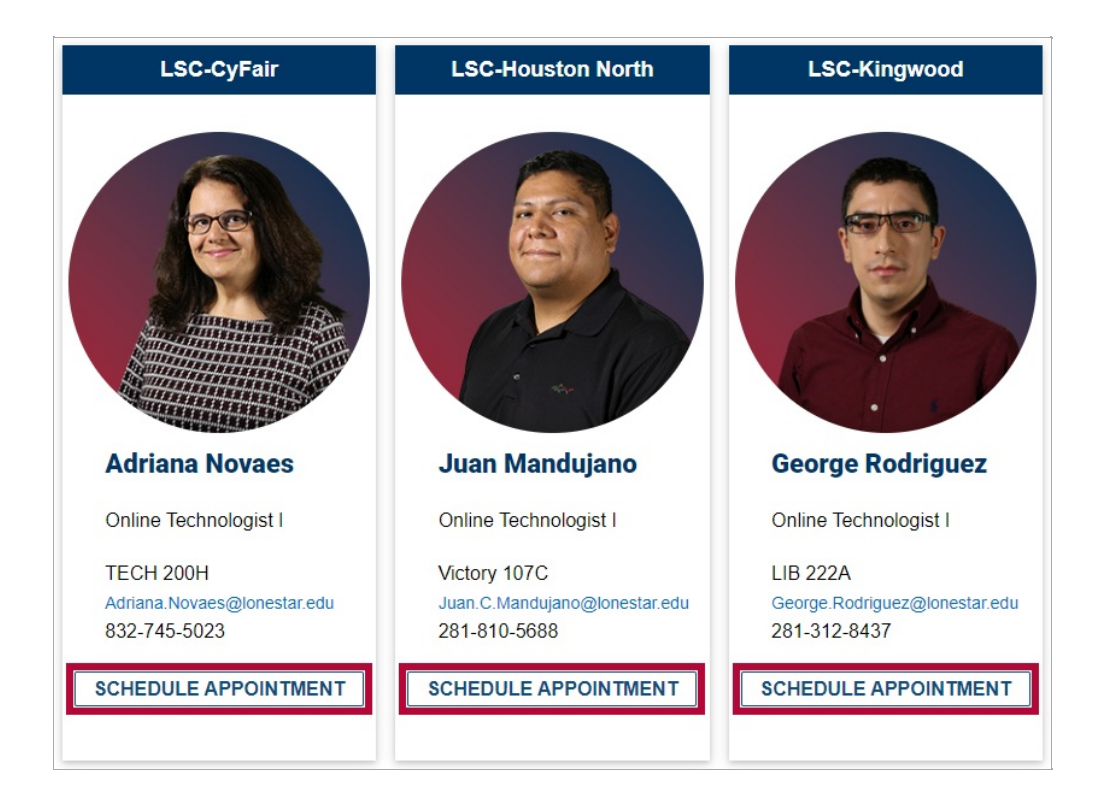

4. Select an appointment duration. You will be prompted to select a date and time and provide some details. Follow the on-screen prompts to confirm.

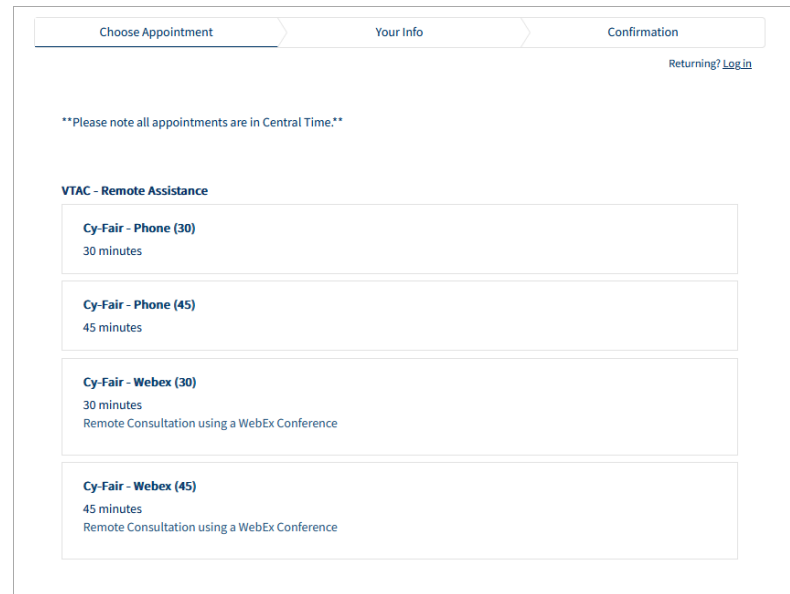

#### **VTAC Appointment**

Schedule a phone or WebEx appointment with **VTAC** as soon as one hour from now for assistance with a complex D2L issue that might take a while to solve.

To schedule a **VTAC appointment**:

- 1. From the **VTAC [Support](http://vtac.lonestar.edu/help/vtac-support)** [\(https://vtac.lonestar.edu/help/vtac-support\)](https://vtac.lonestar.edu/help/vtac-support) page, navigate to the **Assistance** column and locate the **LSC-Online** tile.
- 2. Click **[VTAC Technologist [Appointment\]](https://app.acuityscheduling.com/schedule.php?owner=12117659&appointmentType=category:Virtual+Teaching+Assistance+Center)** (https://app.acuityscheduling.com/schedule.php? [owner=12117659&appointmentType=category:Virtual+Teaching+Assistance+Center\)](https://app.acuityscheduling.com/schedule.php?owner=12117659&appointmentType=category:Virtual+Teaching+Assistance+Center).

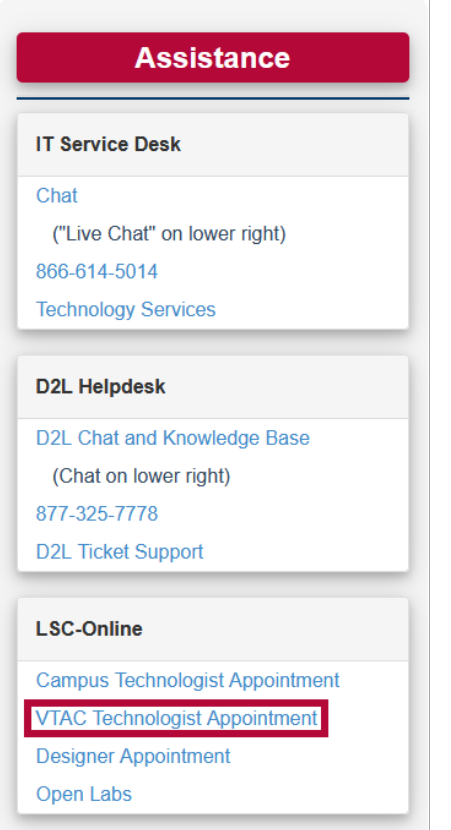

3. Select an appointment duration: **45 minutes**, **30 minutes**, or **10 minutes**. You will be prompted to select a date and time and provide some details. Follow the on-screen prompts to confirm.

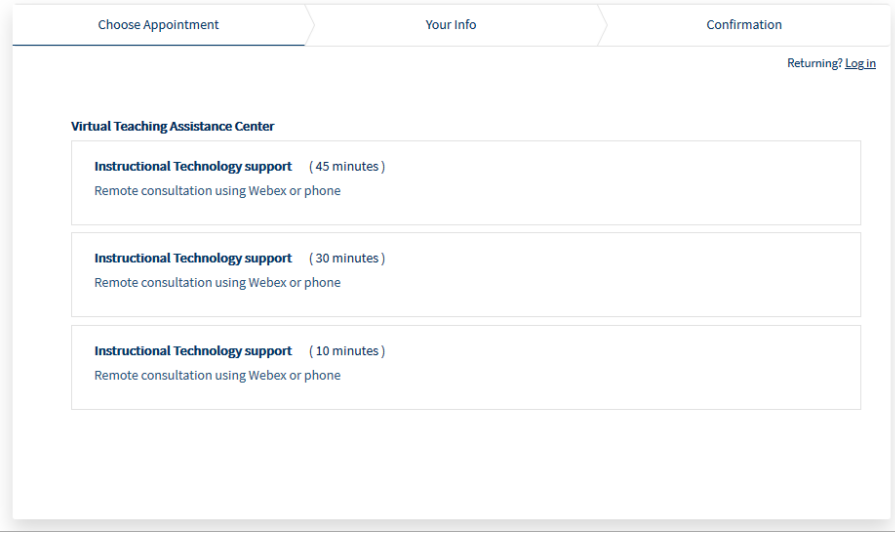

# **Instructional Design Support**

**NOTE**: This service is for **Faculty only**.

Need course design support? This page provides contact information for each **Instructional Designer** and a link to schedule an appointment with them.

To schedule an **Instructional Designer** appointment:

- 1. From the **VTAC [Support](http://vtac.lonestar.edu/help/vtac-support)** [\(https://vtac.lonestar.edu/help/vtac-support\)](https://vtac.lonestar.edu/help/vtac-support) page, navigate to the **Assistance** column and locate the **LSC-Online** tile.
- 2. Click the **[Designer [Appointment\]](http://vtac.lonestar.edu/help/meet-your-designers)** [\(https://vtac.lonestar.edu/help/meet-your-designers\)](https://vtac.lonestar.edu/help/meet-your-designers) link.

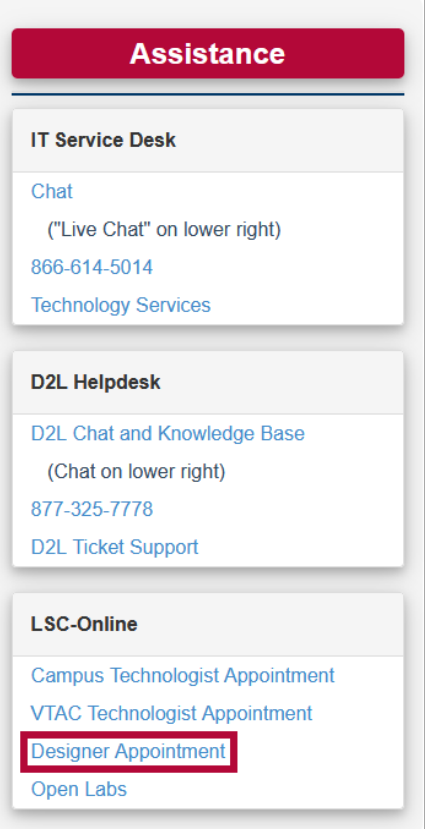

3. Choose a Designer, and click **[Schedule Appointment]**.

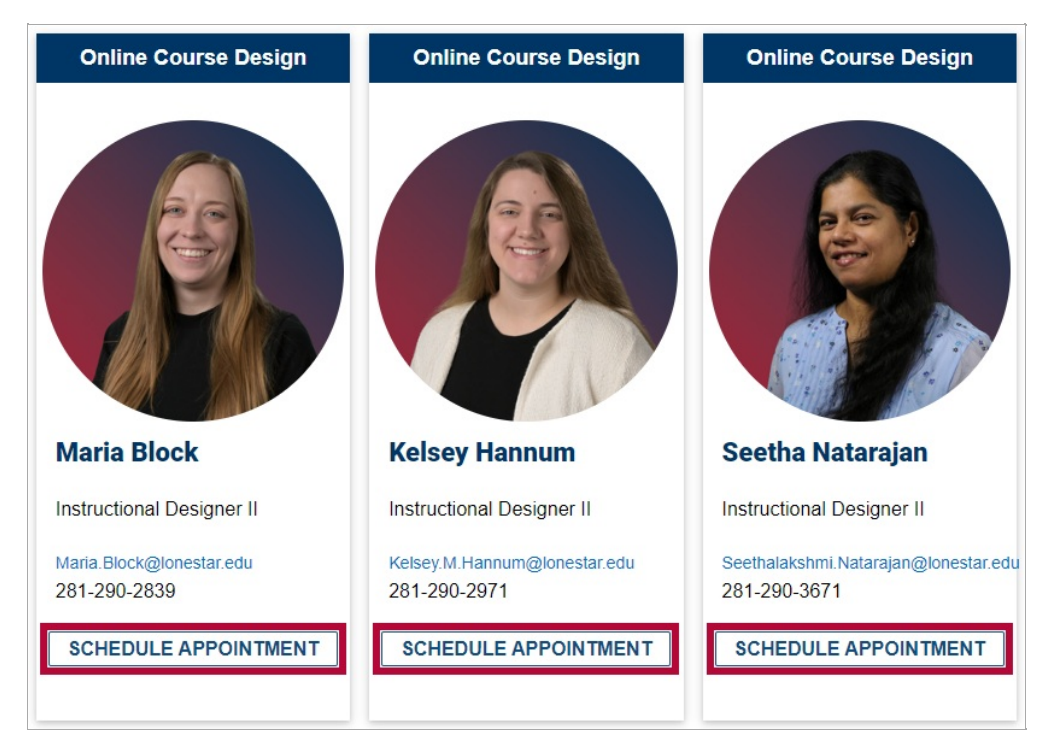

4. Select an appointment duration. You will be prompted to select a date and time and provide some details. Follow the on-screen prompts to confirm.

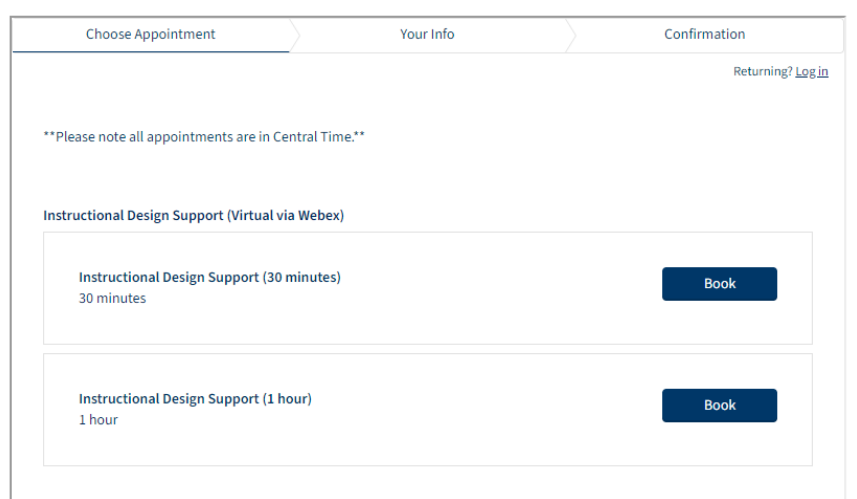

## **Technology Support for Students (VLAC)**

Instructional Technology Support (VTAC) is for Faculty only. Students can receive Technology Support, including support for D2L issues, through the **IT [Service](https://vlac.lonestar.edu/help/contact-it-service-desk) Desk** [\(https://vlac.lonestar.edu/help/contact-it-service-desk\)](https://vlac.lonestar.edu/help/d2l-virtual-assistant) or the **D2L Virtual [Assistant](https://vlac.lonestar.edu/help/d2l-virtual-assistant)** [\(https://vlac.lonestar.edu/help/d2l-virtual-assistant\)](https://vlac.lonestar.edu/help/vlac-support). You can provide the **VLAC [Support](https://vlac.lonestar.edu/help/vlac-support)** (https://vlac.lonestar.edu/help/vlac-support) page to students, it provides information on all the ways to contact the IT Service Desk, as well as additional technology information to assist students with common issues.